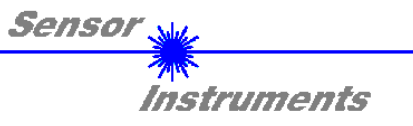

# **Bedienungsanleitung Software RT-Scope V2.2**

(PC-Software für Microsoft® Windows® XP, 2000, NT® 4.0, Me, 98, 95)

für die Laser-Reflex-Lichttaster der R-LAS-LT Serie

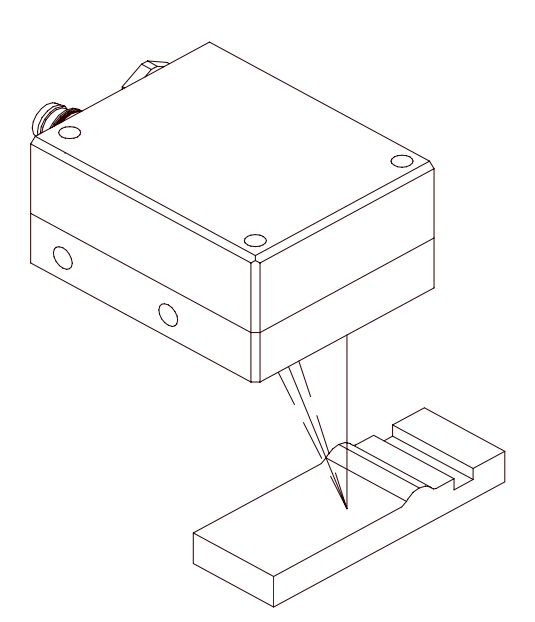

Die vorliegende Bedienungsanleitung dient zur Installation der Software für die Reflex-Lichttaster der R-LAS-LT Serie. Außerdem werden zur Unterstützung der Inbetriebnahme des Reflex-Lichttasters die Funktionselemente der graphischen Windows Benutzeroberfläche erklärt.

Die Laser-Lichttaster der R-LAS-LT-Serie arbeiten nach dem Triangulationsprinzip. Das Messobjekt wird unabhängig von der Oberflächenbeschaffenheit, Farbe und Hintergrund erfasst. Normierte Auswertung und Leistungs-nachregelung sorgen dabei für einen sehr hohen Dynamikbereich.

Über die RS232 - Schnittstelle können Parameter und Messwerte zwischen PC und dem Lasertaster ausgetauscht werden. Sämtliche Parameter können über die serielle Schnittstelle RS232 im nichtflüchtigen EEPROM des R-LAS-LT Sensors abgelegt werden.

> Sensor Instruments GmbH - Schlinding 11 - D-94169 Thurmansbang Tel.: +49 (0)8544 / 9719-0 - Fax: +49 (0)8544 / 9719-13 E-mail: info@sensorinstruments.de - www.sensorinstruments.de

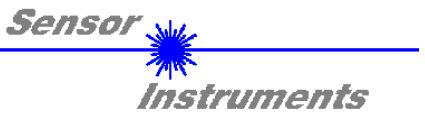

## **1 Installation der** *RT-Scope* **Software**

Für eine erfolgreiche Installation der RT-Scope Software müssen folgende Hardware-Voraussetzungen erfüllt sein:

- IBM PC AT oder kompatibler
- VGA-Grafik
- Microsoft® Windows® XP, Me, 2000, 98, NT® 4.0 oder 95
- Serielle RS232-Schnittstelle am PC
- Microsoft®-kompatible Maus
- Kabel für die RS232-Schnittstelle (cab-las5/PC)
- CD-ROM-Laufwerk
- 5 MByte freier Festplattenspeicher

Die RT-Scope Software kann nur unter Windows installiert werden. Deshalb müssen Sie zunächst Windows starten, falls es noch nicht aktiv ist.

Installieren Sie nun die Software wie im folgenden beschrieben:

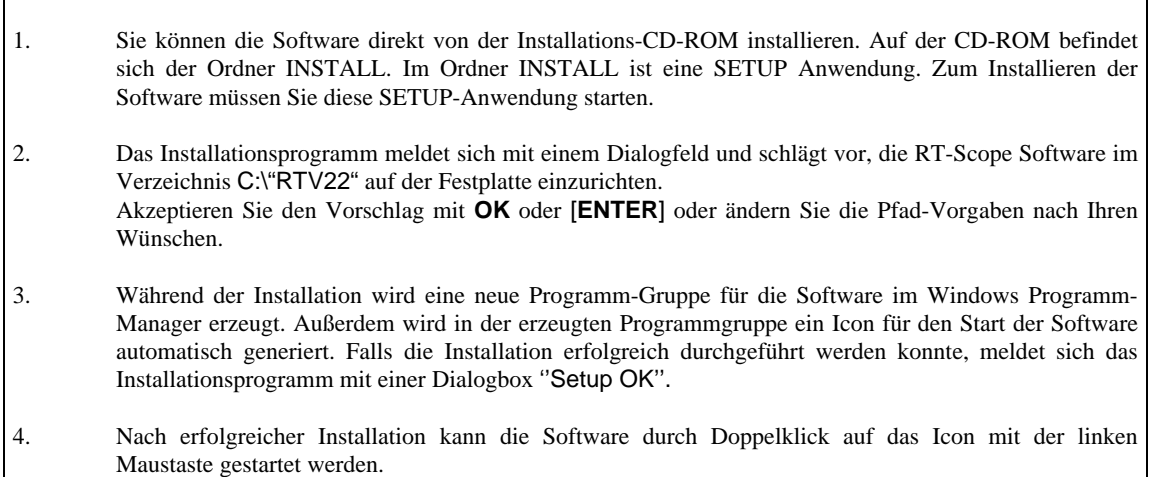

WindowsTM ist ein Warenzeichen der Microsoft Corp. VGATM ist ein Warenzeichen der International Business Machines Corp.

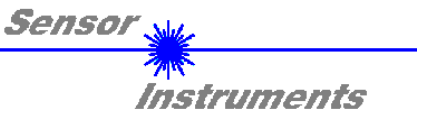

## **2 Bedienung der RT-Scope Software**

Nach dem Aufruf der RT-Scope Software erscheint folgendes Fenster auf der Windows Oberfläche: Bitte lesen Sie diesen Abschnitt zuerst durch, bevor Sie die Einjustierung und Parametrierung des R-LAS-LT Sensors vornehmen.

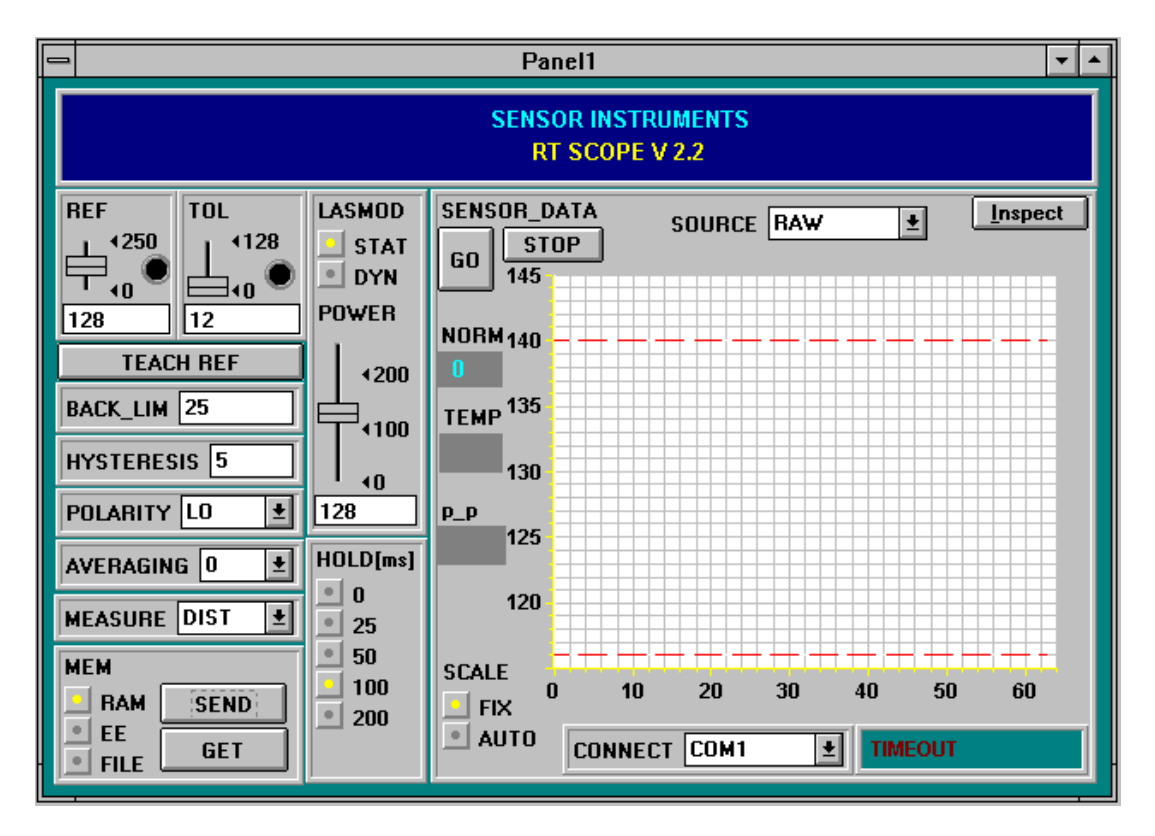

**Um Probleme mit der Datenübertragung über die serielle Schnittstelle zu vermeiden empfiehlt es sich, vor Betätigen der Funktionstasten und Schieberegler in den STOP-Modus zu wechseln (STOP - Taste drücken) !**

### **Im folgenden werden die Funktionen der einzelnen Bedienelemente von RT-Scope erklärt:**

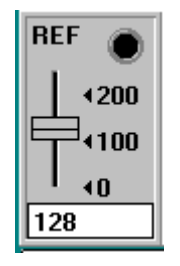

#### REF Einstellung:

Mit diesem Schieberegler bzw. mit Hilfe der Edit-Box kann der Referenzwert (Sollwert, entspricht normiertem Abstandswert z. B. beim Typ LT-45 45mm) für die jeweilige Applikation per Mausklick eingestellt werden. Eine REF-''LED'' zeigt an, ob der aktuelle Messwert oberhalb (gelb) oder unterhalb (grün) der eingestellten REFERENZ liegt (Schaltzustandsänderung am Digitalausgang REFOUT). Zu beachten ist, dass der einstellbare Referenz-Wertebereich nach oben und unten durch das gewählte Toleranzband eingeschränkt wird. Ferner ist zu beachten, dass sich die HYSTERESIS Einstellung (vgl. weiter unten) nicht auf die REF-''LED'' auswirkt, die HYSTERESIS wird nur am Digitalausgang REFOUT (Pin 4 des 4-pol. M8-Steckers) wirksam.

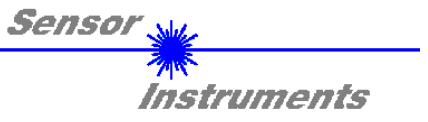

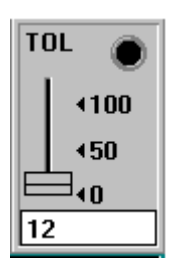

#### TOL Einstellung:

Mit diesem Schieberegler bzw. mit Hilfe der Edit-Box kann ein Toleranzband um den jeweiligen Referenzwert (Sollwert, normierter Abstandswert) gelegt werden. Falls der aktuelle Messwert vom Sensor die eingestellten Toleranzschwellen über - bzw. unterschreitet, leuchtet die TOL-''LED'' rot auf. Die Verletzung der eingestellten Toleranzgrenzen wird außerdem am Ausgang Pin2 des 4-pol. M8-Steckers (TOLOUT) als Schaltzustandsänderung wirksam.

Zu beachten ist weiter, dass sich die HYSTERESIS Einstellung (vgl. weiter unten) nicht auf die TOL-''LED'' auswirkt, die HYSTERESIS wird nur am Digitalausgang TOLOUT wirksam.

**TEACH REF** 

TEACH REF: Nach Betätigung dieser Taste wird im NORM - Modus der aktuell gemessene NORM Signalwert als neue Referenz festgelegt (der neue Referenzwert wird automatisch vom PC zum *R-LAS-LT* Sensor gesendet).

#### **Bei den folgenden 6 Bedienelementen wird eine Änderung erst nach Betätigung der SEND Taste am** *R-LAS-LT* **Sensor wirksam !**

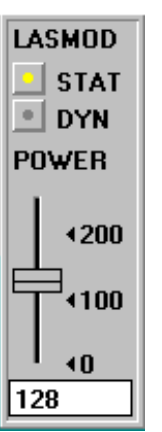

#### LASMOD Einstellung:

In dieser Funktionsgruppe lässt sich die Laserbetriebsart und die Laserleistung am *R-LAS-LT* Sensor einstellen.

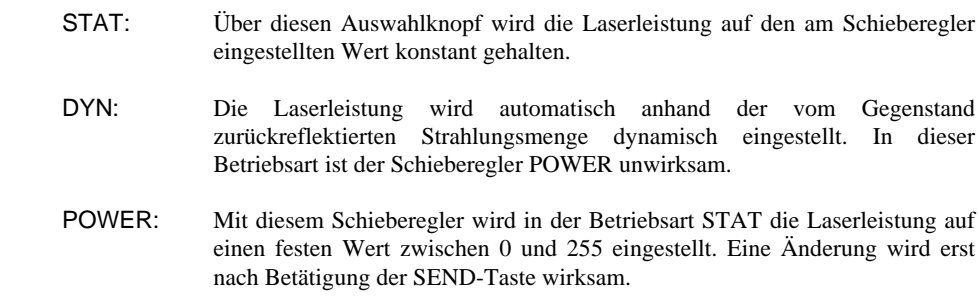

#### **ACHTUNG! Der Wert 0 bedeutet volle Intensität, beim Wert 255 wird die kleinste Intensität eingestellt !**

BACK\_LIM 25

#### BACK\_LIM :

In dieser Edit-Box kann eine Schwelle für die minimale Hintergrund-Intensität (Background-Limit) vorgegeben werden. Der Arbeitsbereich des Lastertasters liegt normalerweise oberhalb dieser Schwelle. Aus den an der

Differentialdiode (Empfänger) gemessenen Rohsignalen A und B wird der Mittelwert (A+B)/2 gebildet. Unterschreitet nun dieser Mittelwert die eingestellte BACK\_LIM - Schwelle, so wird der aktuelle NORM-Wert durch den Wert 255 ersetzt. Die Digitalausgänge werden nicht mehr betätigt. Bei sehr niedrigen Signalpegeln (meist vom Hintergrund verursacht) erfolgt hierauf anstelle der unsicheren Abstandsangabe über den NORM-Wert ein "biasing" auf unendlich großen Abstand (entspricht NORM-Wert = 255).

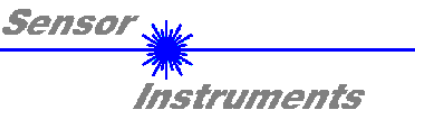

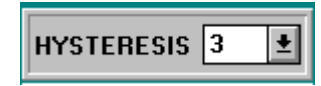

#### HYSTERESIS:

Der Hysterese Einstellwert legt um die obere und untere Toleranzschwelle sowie um den aktuell eingestellten Referenzwert eine Schaltschwelle. Die Schalthysterese wirkt auf die beiden Digitalausgänge TOLOUT und REFOUT. Durch die Schalthysterese wird die

Signalstabilität an den Digitalausgängen des *R-LAS-LT* Sensors erhöht. Zu beachten ist, dass sich die Hysterese Einstellung nicht auf die REF-''LED'' und TOL-''LED'' Anzeige im *RT-Scope* Programm auswirkt.

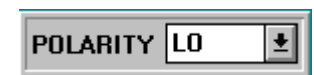

#### POLARITY :

Legt den Polaritätswechsel des Digitalausgangs bei Überschreitung der Toleranzschwellen fest. L0 = Low-Aktiv; HIGH = High-Aktiv.

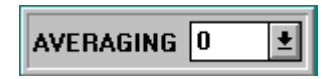

AVERAGING : Bestimmt die Anzahl der Messpunkte über die das Sensorsignal gemittelt wird (Unterdrückung des Rauschens).

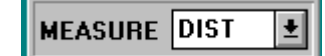

MEASURE : Wählt die Betriebsart des *R-LAS-LT* Sensors aus.

DIST: Der *R-LAS-LT* Sensor arbeitet zur Abstandskontrolle nach dem Triangulationsprinzip. Im DIST - Mode erfolgt eine Normierung der beiden Eingangssignale (Rohwerte A, B) nach folgendem Algorithmus: NORM=128+(A-B)/(A+B). **In dieser Betriebsart sollte das LASMOD Optionsfeld auf DYN eingestellt sein.** 

INTENSITY: Der *R-LAS-LT* Sensor reagiert auf Intensitätsschwankungen an der Empfangseinheit. Es wird der Mittelwert der Eingangssignale (Rohwerte A,B) gebildet: I=(A+B)/2. Ein typischer Einsatzfall ist z.B. die Kontrastmessung über die von der Objektoberfläche zum *R-LAS-LT* Sensor zurückgestreute Strahlung.

**In dieser Betriebsart sollte das LASMOD Optionsfeld auf STAT eingestellt sein.**

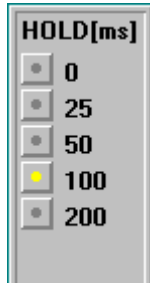

#### HOLD :

Die Sensoren der *R-LAS-LT* Serie arbeiten mit minimalen Scanzeiten in der Größenordnung von 150µs. Aus diesem Grunde haben die meisten an den Ausgängen des Sensors angeschlossenen SPS Schwierigkeiten, die sich daraus ergebenden kurzen Schaltzustandsänderungen (z.B.Signal-TOLOUT) sicher zu erkennen. Durch Anwahl des jeweiligen HOLD-Auswahlknopfes wird eine Pulsverlängerung am Digitalausgang des *R-LAS-LT* Sensors bis zu 200 ms gewährleistet.

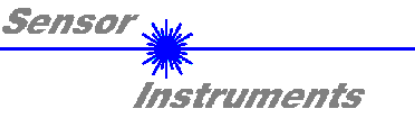

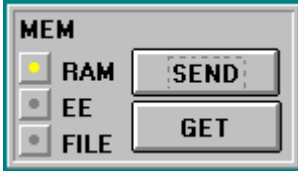

#### MEM :

Diese Funktionstastengruppe dient zum Parameteraustausch zwischen PC und dem *R-LAS-LT* Sensor über die serielle RS232 Schnittstelle.

- SEND: Durch Anklicken der Taste SEND werden alle aktuell eingestellten Parameter zwischen PC und *R-LAS-LT* Sensor oder in ein Ausgabefile übertragen. Das Ziel der jeweiligen Parameterübertragung wird durch den selektierten Auswahlknopf (RAM , EE oder FILE) festgelegt.
- GET: Durch Anklicken der Taste GET können die aktuellen Einstellwerte vom *R-LAS-LT* Sensor abgefragt werden. Die Quelle des Datenaustausches wird über den selektierte Auswahlknopf (RAM,EE oder FILE festgelegt).
- RAM: Die aktuellen Parameter werden in den RAM Speicher des *R-LAS-LT* geschrieben bzw. aus dem RAM gelesen, **d.h nach Ausschalten der Spannung am** *R-LAS-LT* **Sensor gehen diese Parameter verloren.**
- EE: Die aktuellen Parameter werden in den Speicher des nichtflüchtigen EEPROMS im *R-LAS-LT* Sensor geschrieben oder aus dem EEPROM gelesen, **d.h. nach Ausschalten der Spannung am** *R-LAS-LT* **bleiben die im internen EEPROM abgelegten Parameter erhalten.**
- FILE: Nach Anklicken dieses Auswahlknopfes öffnet sich ein Info-Feld mit dem Filenamen der aktuellen Parameterdatei.

**BEACHTE: Erst nach Anklicken der SEND- bzw. GET-Taste, werden die aktuellen Parameter in die aktuelle Ausgabedatei gespeichert bzw. aus der aktuellen Ausgabedatei gelesen.**

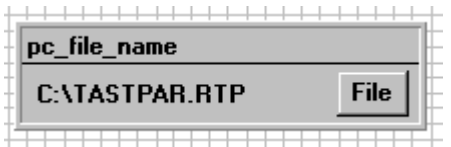

pc\_file\_name:

In diesem Info-Feld wird der aktuell gewählte Filename der Ausgabedatei mit dem entsprechenden Verzeichnis-Pfad angezeigt.

Falls auf eine andere Ausgabedatei zugegriffen werden soll, muss zunächst der File-Druckknopf mit dem Mauszeiger angeklickt werden. Hierauf öffnet sich ein weiteres Dialogfenster zur Auswahl einer bestehenden Ausgabedatei bzw. zur Eingabe des Filenamens für eine neue Ausgabedatei.

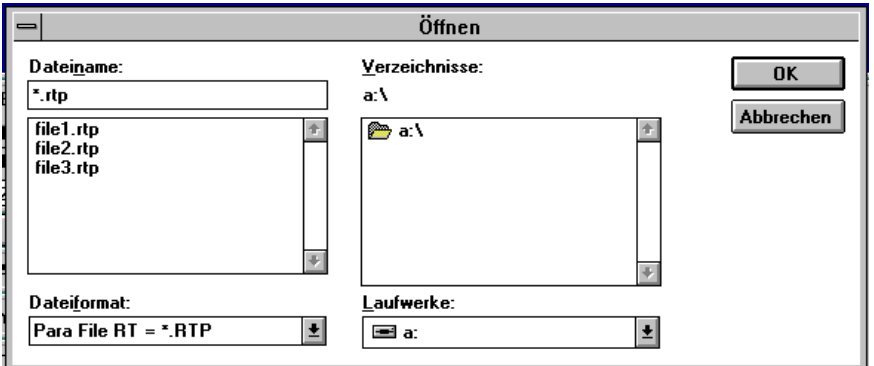

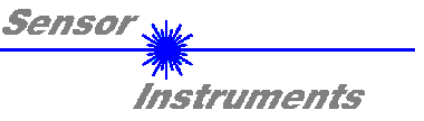

#### **In den folgenden Abschnitten wird beschrieben, wie die** *RT-Scope* **Software als Hilfsmittel zur Einstellung der** *R-LAS-LT* **Sensoren in der Praxis genutzt werden kann.**

**Grundvoraussetzung für die Messwertübertragung vom PC zum R-LAS-LT Sensor ist die stabile Funktion der RS232 Schnittstelle ( Statusmeldung LINE OK ).**

Die *RT-Scope* Software meldet sich nach dem Start mit der Standardkonfiguration COM1 und dem jeweiligen Status der Kommunikation.

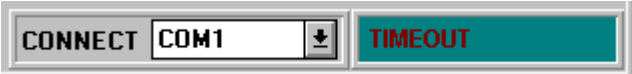

Folgende Statusmeldungen werden geliefert:

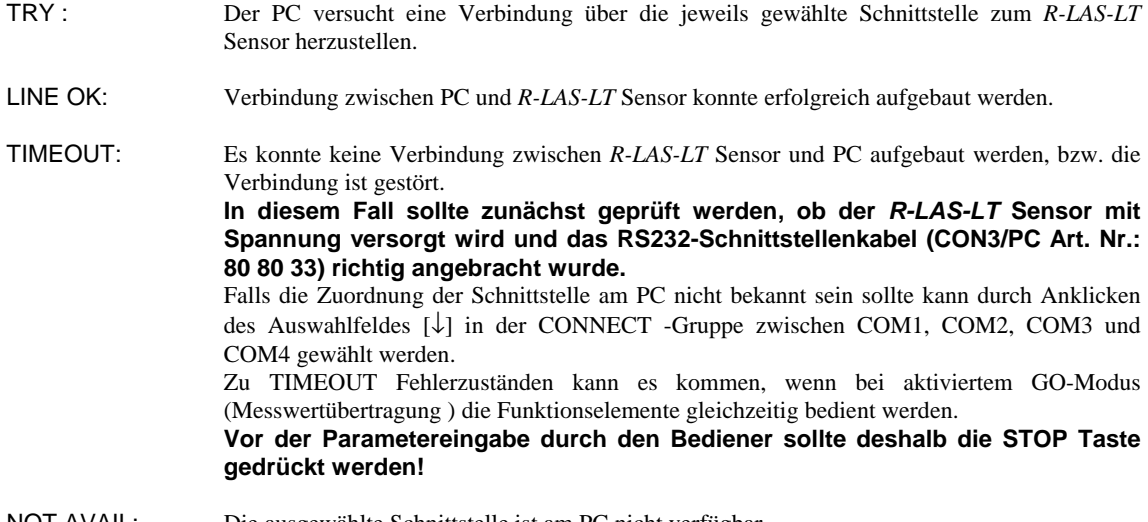

NOT AVAIL: Die ausgewählte Schnittstelle ist am PC nicht verfügbar.

**Im folgenden wird davon ausgegangen, dass die Verbindung zwischen PC und Sensor erfolgreich aufgebaut werden konnte ( Statusmeldung LINE OK ).** 

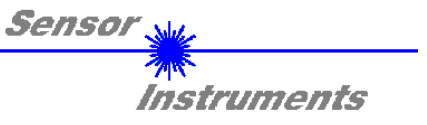

### **2.1** *RT-Scope* **als Hilfsmittel zur Sensorjustage:**

#### **Vor Einsatz der Software-Hilfsmittel (graphische Anzeige der Sensorsignale) muss der** *R-LAS-LT* **Sensor so genau wie möglich auf den jeweiligen Referenzabstand (z.B. bei Typ LT-45 auf 45 mm) von Hand einjustiert werden.**

Die Feinjustage der *R-LAS-LT* Sensoren wird erheblich durch die graphische Darstellung der beiden Empfangssignale (von der Differentialdiode im Sensor) erleichtert. Hierzu muss im Auswahlfeld SOURCE die Einstellung RAW angewählt worden sein.

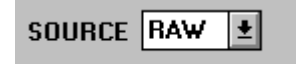

RAW-Modus: Die beiden Rohsignale A und B von der Differentialdiode werden im Messwertfenster dargestellt.

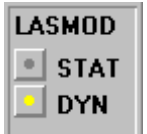

Als nächstes sollte die Laserbetriebsart auf DYN eingestellt werden, außerdem muss im MEASURE Auswahlfeld DIST eingestellt werden.

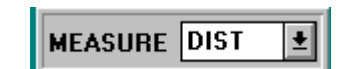

#### **ACHTUNG!**

**Diese Einstellungen müssen durch Anklicken der SEND Taste am** *R-LAS-LT* **aktiviert werden.** 

Die Aktivierung der Messwertübertragung wird durch Drücken der Taste GO gestartet.

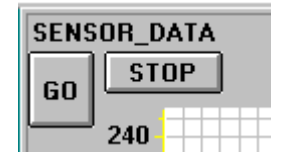

GO Taste: Start der graphischen Anzeige - Übertragung der Messwerte vom *R-LAS-LT* Sensor zum PC. STOP Taste: Beenden der Messwertübertragung zum PC.

Hierauf sollten beide Rohsignale A und B vom Sensor im graphischen Anzeigefenster im ''Roll-Modus'' erscheinen. Falls dies nicht der Fall ist (Signale am oberen bzw. unteren Anschlag), können die aktuellen Messwerte den Feldern A und B auf der linken Seite des Anzeigefensters entnommen werden.

**Ziel der Feinjustage im RAW-Modus ist, die beiden Rohsignale A und B vom** *R-LAS-LT* **Sensor unter ständiger Beobachtung der graphischen Messwertanzeige möglichst gut anzugleichen.** 

Die Position des Sensors relativ zum Messobjekt wird hierzu unter Beobachtung der Rohsignale mechanisch vorsichtig verstellt.

In der folgenden Graphik ist ein typischer Feinjustage-Vorgang im graphischen Anzeigefenster dargestellt.

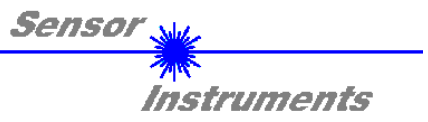

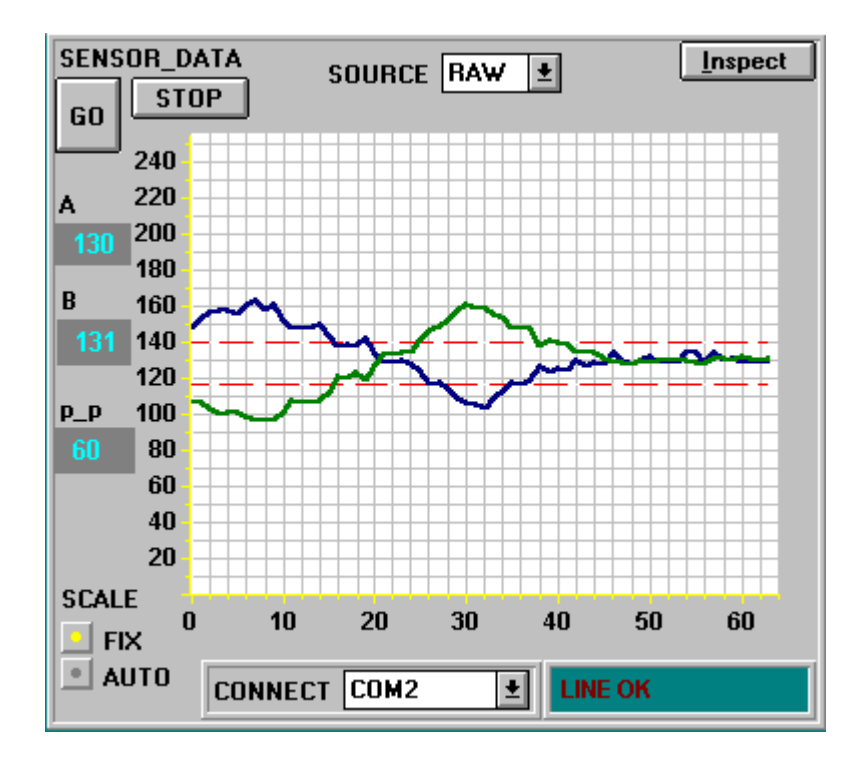

Die Felder A und B in obiger Abbildung geben die aktuellen Messwerte der Differentialdiode vom Sensor wieder. Im Feld p\_p wird die maximale Abweichung der Rohsignale A und B innerhalb des Anzeigefensters angezeigt.

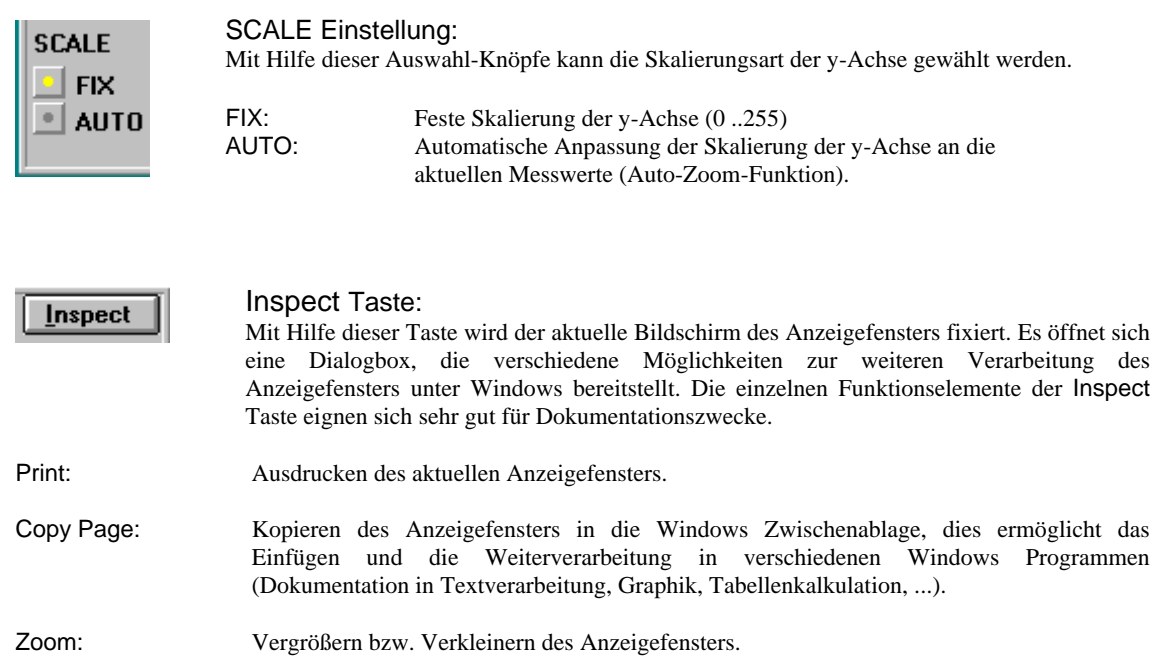

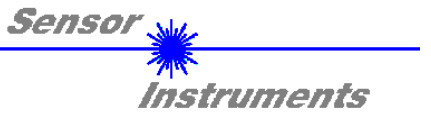

## **2.2** *RT-Scope* **als Hilfsmittel zur Schwelleneinstellung:**

Die Anpassung der Parameter an die jeweilige Applikation erfolgt im Messmodus NORM. Hierzu muss im Auswahlfeld SOURCE die Einstellung NORM per Mausklick angewählt worden sein.

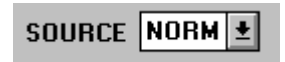

#### NORM-Modus:

Das aus den Rohsignalen (Differentialdiode) A und B gebildete normierte Signal wird im Messwertfenster dargestellt.

Im folgenden wird ein typischer Signalverlauf von drei Messobjekten (davon zwei "Gut-Teile") im Anzeigefenster dargestellt. Die Toleranzschwelle wurde so festgelegt, dass ein "Schlecht-Teil'' diese verletzt. Beim zweiten Messobjekt ( "Schlecht-Teil'' ) wurde die obere Toleranzschwelle überschritten - dies bewirkt das Setzen des Digitalausgangs TOLOUT am *R-LAS-LT* Sensor.

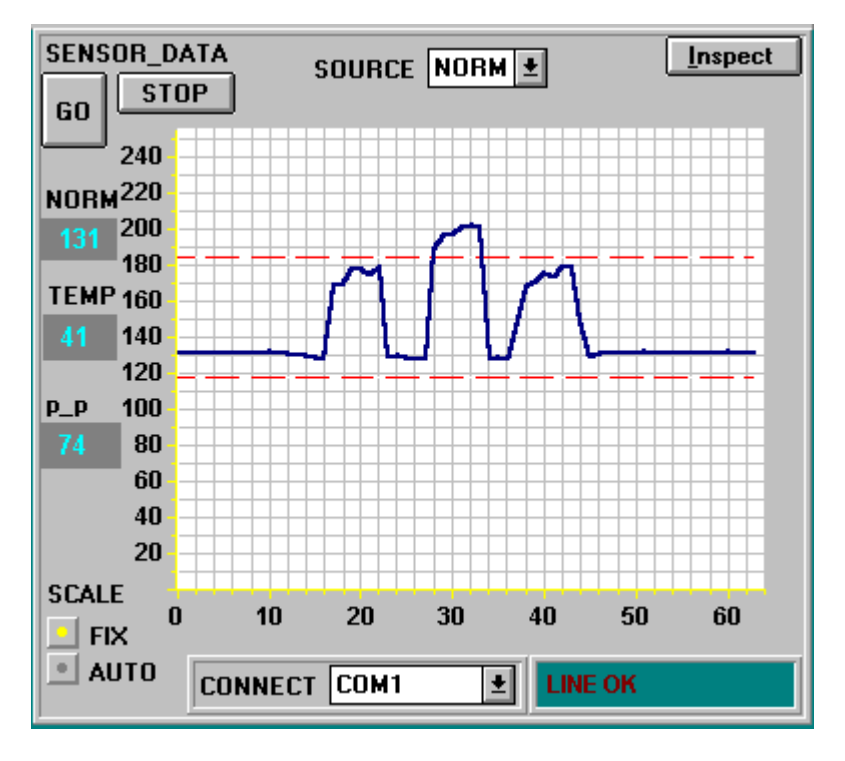

Das Feld NORM zeigt den von der Software normierten Wert an, der aus den beiden Signalen A und B von der Differentialdiode gebildet wird.

Im Feld TEMP wird ein unkalibrierter Zahlenwert angezeigt, der ein Maß für die Temperatur im Sensorgehäuse darstellt.

Das Feld p\_p gibt die maximale Änderung (peak to peak) des NORM-Signals im Anzeigefenster aus.

**Nachdem geeignete Parameter für die jeweilige Applikation durch Beobachtung der NORM Signalverläufe gefunden wurden, müssen die Parameter durch Anklicken der SEND Taste in den nichtflüchtigen EEPROM Speicher des** *R-LAS-LT* **Sensors geschrieben werden.** 

**ACHTUNG ! Der Auswahlknopf im MEM Bedienfeld muß auf EE stehen !!** 

**Nach Eingabe der Parameter und Justage des Sensors mit Unterstützung durch die graphische Darstellung durch die** *RT-Scope* **Software ist der PC für die eigentliche Kontrollaufgabe (Applikation) nicht mehr erforderlich.** 

**Der PC und das RS232 Schnittstellenkabel können dann vom** *R-LAS-LT* **Sensor abgezogen werden.** 

**Der** *R-LAS-LT* **Sensor erledigt die Kontrollaufgabe entsprechend der im EEPROM abgelegten Parameter im STAND-ALONE Betrieb.** 

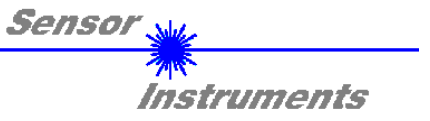

### **2.3 Applikationsbeispiel - Abstandsmessung:**

In der folgenden Abbildung wird ein Applikationsbeispiel für den Einsatz des *R-LAS-LT* Sensors zur Abstandsmessung gezeigt.

Das Messobjekt soll bezüglich seiner Konturen kontrolliert werden. Hierzu wird es durch den Lichtspot der Sensorik geführt. Anhand der vom Sensor gemessenen Signalverläufe kann kontrolliert werden, ob die vom Bediener vorgegebenen Toleranzschwellen verletzt werden.

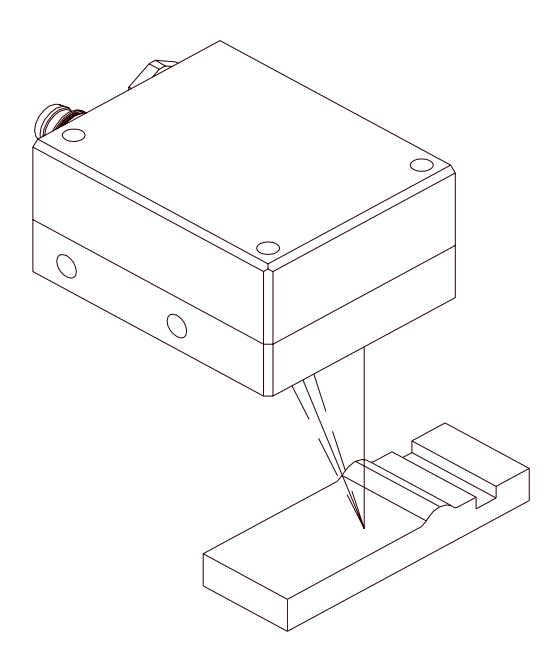

Zur Abstandsmessung mit dem *R-LAS-LT* wird folgende Vorgehensweise empfohlen:

- 1. Mechanische Justage des Sensors auf den jeweiligen Referenzabstand durchführen (z. B. beim LT45 Typ auf 45 mm Abstand zum Messobjekt).
- 2. PC mit dem R-LAS-LT über das RS232 Schnittstellenkabel verbinden und den *R-LAS-LT* Sensor mit Spannung versorgen.
- 3. Windows Software *RT-Scope* starten und im RAW-Modus die Sensor-Feinjustage unter Beobachtung der beiden Sensorsignale durchführen (LASMODE auf DYN , MEASURE auf DIST + SEND!).
- 4. Im SOURCE Auswahlfeld NORM und LASMOD auf DYN stellen. Im MEASURE Auswahlfeld muss DIST angewählt werden.
- 5. Durch Drücken der Taste SEND die ausgewählten Optionen aktivieren.
- 6. Start der Messwertaufnahme durch Drücken der GO Taste
- 7. Messobjekt durch den Lichtspot des Sensors ziehen. Anhand des NORM Signalverlaufs können mögliche Überwachungsparameter (Toleranz, Referenzwerte, Averaging) gefunden werden.
- 8. Abspeichern der eingestellten Parameterwerte durch Drücken der SEND Taste im Datenstransfer-Funktionsfeld in den Speicher des R-LAS-LT Sensors. In diesem Funktionsfeld können die gefundenen Parametersätze weiter durch Anklicken des Datei-Auswahlfeldes in eine Ausgabedatei auf die Festplatte des PC übertragen werden und eventuell später von dort wieder eingelesen werden.

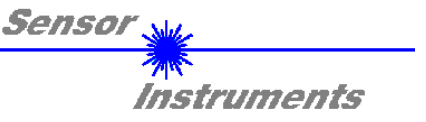

## **2.4 Applikationsbeispiel - Kontrastmessung:**

In der folgenden Abbildung wird ein Applikationsbeispiel für den Einsatz des *R-LAS-LT* Sensors zur Kontrastmessung gezeigt. Das Messobjekt soll bezüglich seines Kontrastübergangs kontrolliert werden. Hierzu wird es durch den Lichtspot der Sensorik geführt. Der *R-LAS-LT* Sensor reagiert an der Empfangseinheit auf Intensitätsschwankungen der vom Messobjekt diffus reflektierten Strahlung.

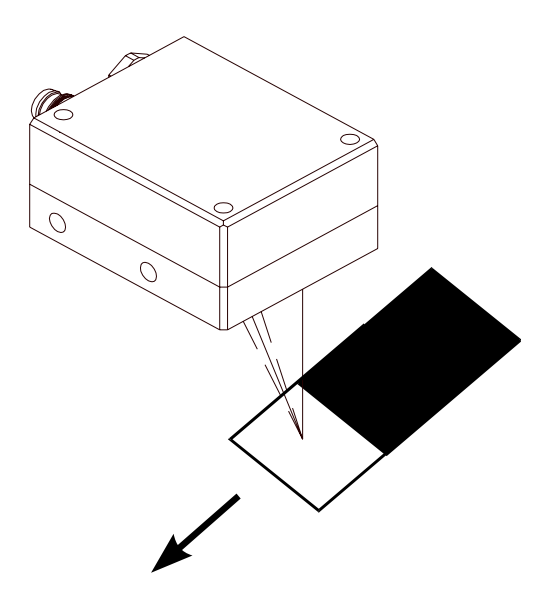

Zur Kontrastmessung mit dem *R-LAS-LT* wird folgende Vorgehensweise empfohlen:

- 1. Mechanische Justage des Sensors auf den jeweiligen Referenzabstand durchführen (z. B. beim LT45 Typ auf 45 mm Abstand zum Messobjekt).
- 2. PC mit dem *R-LAS-LT* über das RS232 Schnittstellenkabel verbinden und den *R-LAS-LT* Sensor mit Spannung versorgen.
- 3. Windows Software *RT-Scope* starten und im RAW-Modus die Sensor-Feinjustage unter Beobachtung der beiden Sensorsignale durchführen (LASMODE zunächst auf DYN, MEASURE auf DIST + SEND!), hierzu Messobjekt mit der Referenzfläche (z.B. weiß) in den Laserspot bringen.
- 4. Kontrastmessung: Im SOURCE Auswahlfeld NORM auswählen, LASMOD auf STAT stellen, Im MEASURE Auswahlfeld muss INTENSITY angewählt werden.
- 5. Durch Drücken der Taste SEND die ausgewählten Opitonen aktivieren. Start der Messwertaufnahme durch Drücken der GO Taste.
- 6. Messobjekt (Referenzfläche z. B. weiß) in den Laserspot bringen. Über den LASER-POWER Schieberegler kann die Laser-Intensität so eingestellt werden, dass das NORM Signal möglichst nicht an der oberen oder unteren Grenze des graphischen Ausgabefensters der *RT-Scope* Software liegt. Aktivierung der eingestellten Parameter durch Drücken der SEND Taste! Unter Beobachtung des NORM Signals den Kontrastübergang des Messobjektes am Laserspot vorbeiziehen. Ziel der Parametrisierung ist, einen möglichst großen Signalsprung (NORM) beim Kontrastwechsel zu detektieren. Hierzu kann neben der LASER-POWER Anpassung auch eventuell durch geringe Veränderung des Referenzabstandes eine Vergrößerung des NORM-Signalhubs erreicht werden.

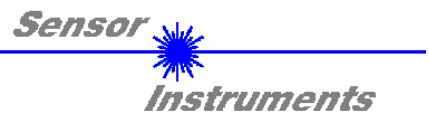

## **Anhang**

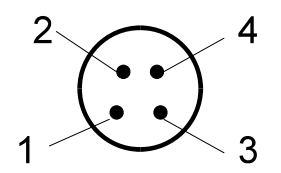

4-pol. M8-Stecker R-LAS - SPS (LT-Typ)

**Typ R-LAS-LT:** Pinbelegung 4-pol. M8-Stecker R-LAS - SPS:

| <b>PIN</b> |    | <b>FARBE SIGNAL</b>     |
|------------|----|-------------------------|
|            | br | $+U_h$ (+12VDC  +30VDC) |
|            | WS | <b>TOLOUT</b>           |
| વ          | bl | <b>GND</b>              |
|            | sw | <b>REFOUT</b>           |

**Typ R-LAS-LT-…-ANA:** Pinbelegung 4-pol. M8-Stecker R-LAS – SPS:

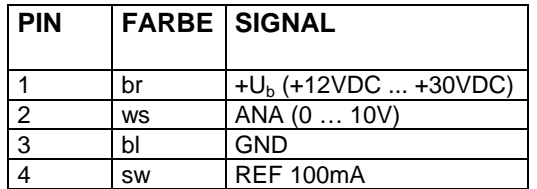

**Typ R-LAS-LT-…-ANA-5V:** Pinbelegung 4-pol. M8-Stecker R-LAS – SPS:

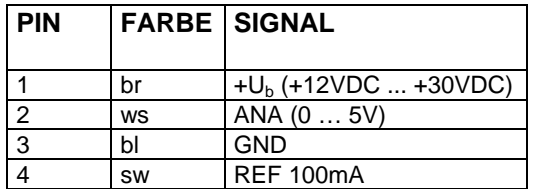

Pinbelegung 5-pol. Buchse RS232 (LT + LR-Typ)

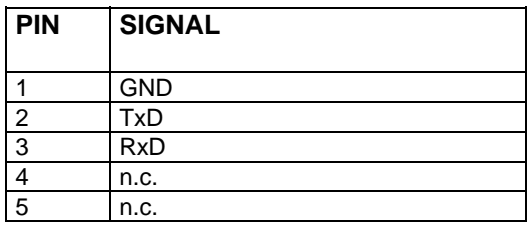